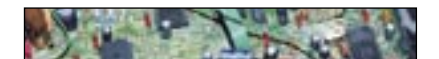

# Aria di Feedback per il monitor Jean Company

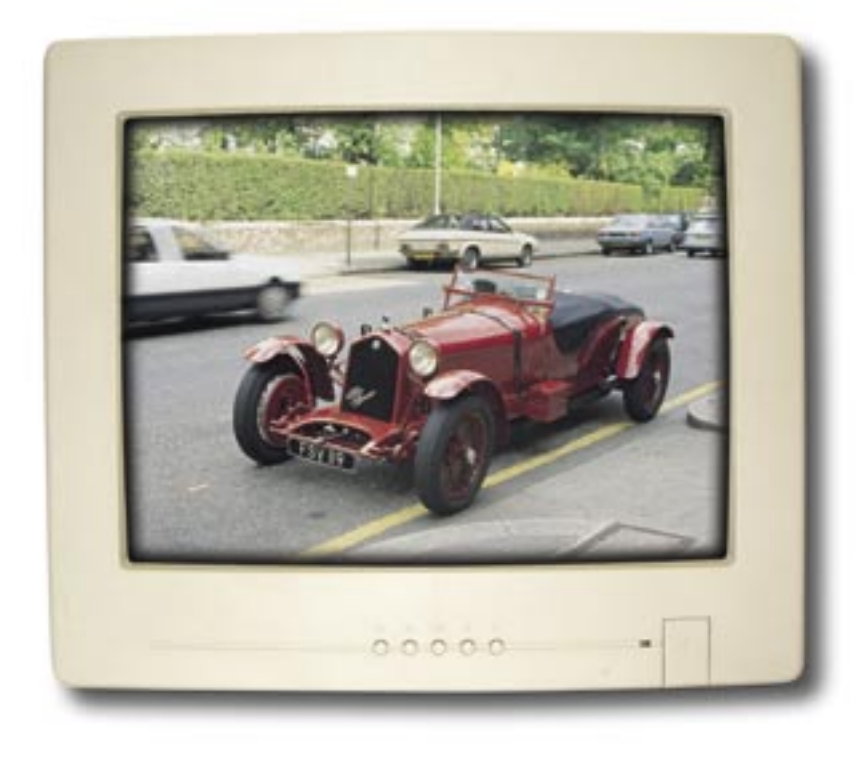

Nel precedente numero de Il Cinescopio abbiamo considerato le operazioni che hanno consentito di effettuare la modifica al monitor in questione. Ora vediamo cosa manca per completarla e quali sono le misure necessarie per il corretto collaudo

### a cura di Flavio Criseo – 2ª e ultima parte

**N**elle foto pubblicate nella<br>prima parte abbiamo con-<br>statato come si presenta il prima parte abbiamo constatato come si presenta il monitor appena aperto. Si è visto, inoltre, dove si trovava il BJT di potenza per il comando della sezione di riga (Foto 2).

Dagli schemi raffigurati, sappiamo come deve essere il circuito di controllo in tutte le sue parti e nella **Fig. 7** si può vedere lo schema elettrico generale di tutto il sistema.

Durante la realizzazione pratica, sono stati necessari alcuni accorgimenti tecnici allo scopo di migliorare gli effetti elettronici di tutto l'apparato.

Per la costruzione del prototipo si è impiegata come prima cosa una basetta sperimentale; alla fine di ripetute prove e miglioramenti il circuito si presentava come in Foto 5 (vedere prima parte pubblicata su Il Cinescopio di gennaio, a pagina 47).

Come accennato in precedenza, nella foto è visibile un integrato costruito da Motorola (in questa fase ci serviva un solo Op-Amp, IC1/A e, quindi, abbiamo utilizzato un LF351 al posto del doppio Op-Amp LM358), il sensore della temperatura è posto a destra, mentre il generatore di corrente costante LM336 è visibile a sinistra.

Successivamente siamo passati alla costruzione completa su di una basetta 1000 fori; nella **Foto 6** sono visibili i due circuiti integrati Dual-Line impiegati per lo stadio driver/ $V_{ref}$  e per il circuito ad alta impedenza.

Sconsigliamo l'utilizzo degli Op-Amp µA741, oppure LM741 (MC741 se costruito da Motorola), perché hanno dato qualche problema rispetto a LM358. Anche i TL081 e i TL082 non hanno dato dei risultati soddisfacenti, è meglio utilizzare degli LM358 (sicuramente andranno bene anche altri Op-Amp, ma durante le nostre prove abbiamo testato gli integrati riportati).

Per il transistore Q1, abbiamo impiegato un BD139 e lo abbiamo saldato non troppo vicino all'LM336 in modo da non sollecitare quest'ultimo con gli innalzamenti termici (vedi Foto 6).

Il primo integrato, visibile in alto a destra (IC1A/B), svolge il compito di generare la  $V_{ref}$  e di comandare il BD139, mentre l'altro LM posto più in basso forma lo stadio diffe $r_{\text{enziale H-Z}_{\text{in}}}$ 

Sia in alto sia in basso a destra, sono visibili i due trimmer multigiri, rispettivamente il T<sub>r1</sub> e il T<sub>r2</sub>. Si noti l'integrato stabilizzatore LM336: il suo contenitore plastico è identico a quello impiegato per un BJT di utilizzo generale (SOT54). Per collegare tutto il circuito al sensore, all'alimentazione e al motore, abbiamo utilizzato le morsettiere per circuito stampato.

Consigliamo l'utilizzo degli zoccoli per gli IC (in questo modo la loro

2

sostituzione e il controllo delle loro tensioni è più agevole); vicino allo stadio ad alta impedenza è visibile il diodo 1N4007 (D4 nello schema elettrico di Fig. 7), mentre sulla sinistra sono visibili i due elettrolitici da 470 µF e 330 µF utilizzati per l'integrato L7815.

La tensione di alimentazione necessaria a tutto il circuito è stata prelevata direttamente sul lato saldature e, nella **Foto 7**, è visibile sia il positivo sia il negativo.

Per comodità di fissaggio, abbiamo fatto passare i cavi Rosso e Verde attraverso un foro (non utilizzato dal costruttore); la **Foto 8** mostra il punto esatto sullo chassis.

Il cavo di alimentazione così fissato allo chassis deve essere serrato alla morsettiera +/- posta a sinistra nella **Foto 9**.

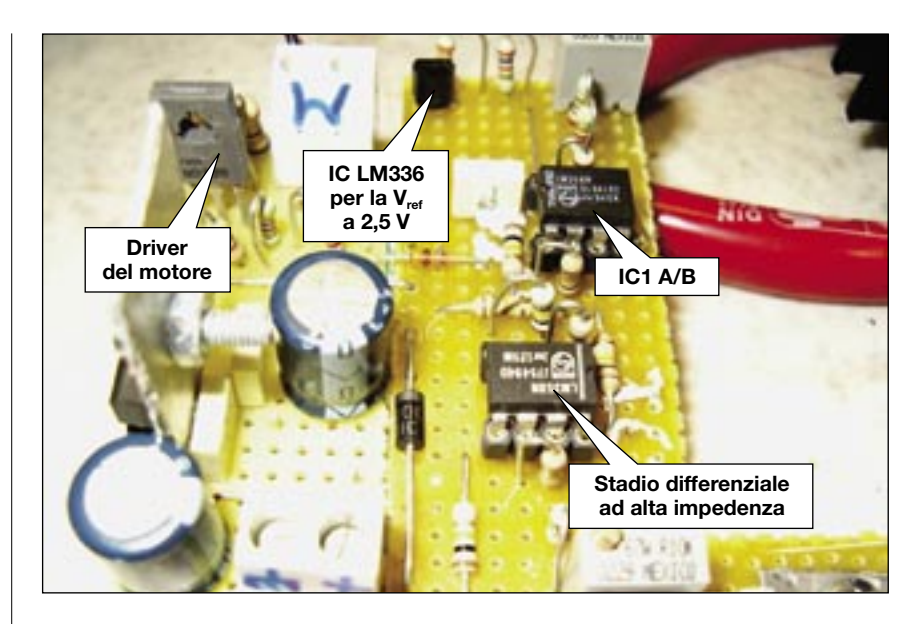

Foto 6 - Ecco i due circuiti integrati Dual-Line impiegati per lo stadio driver/V<sub>ref</sub>

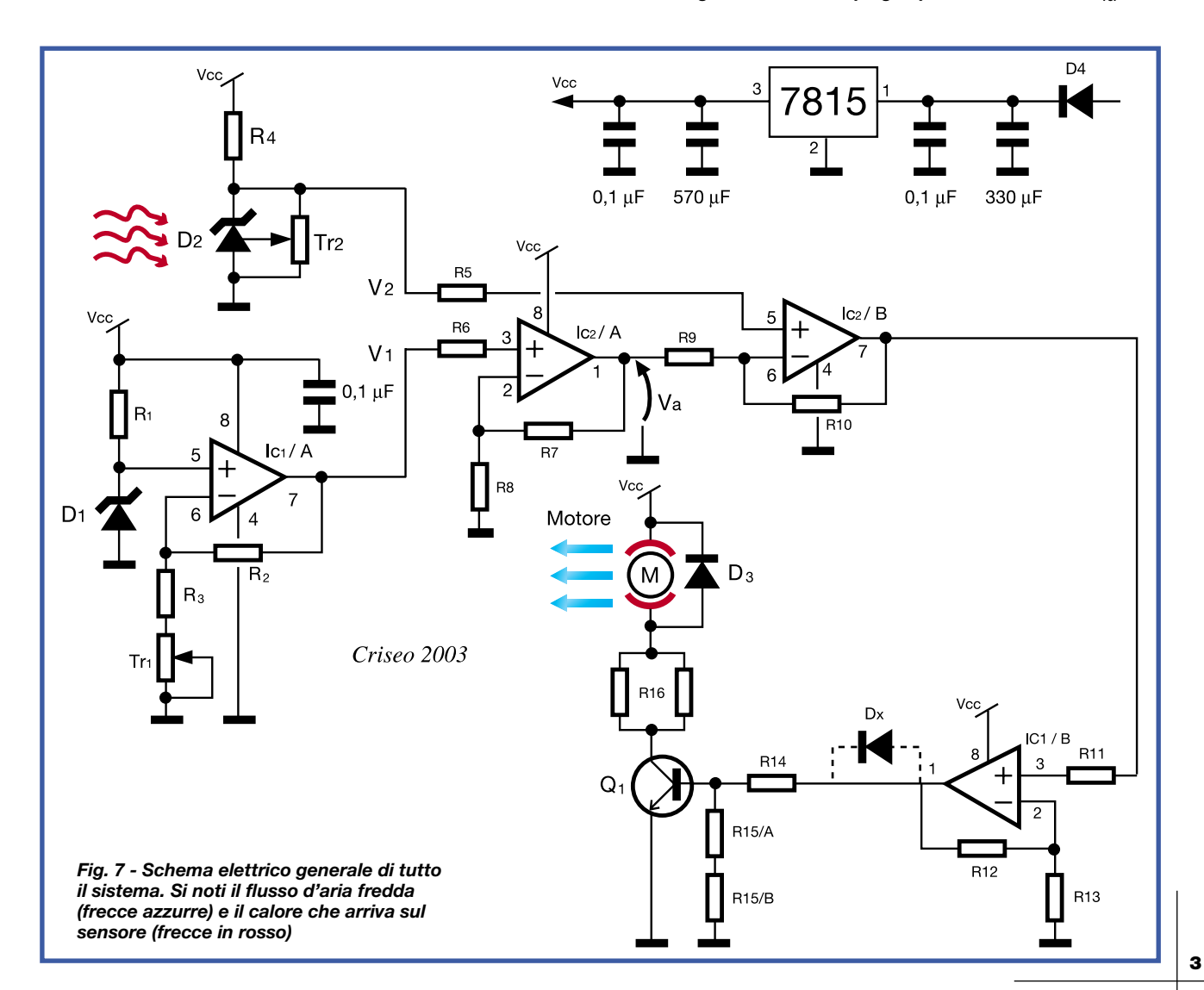

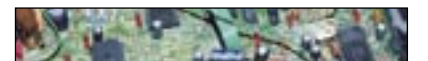

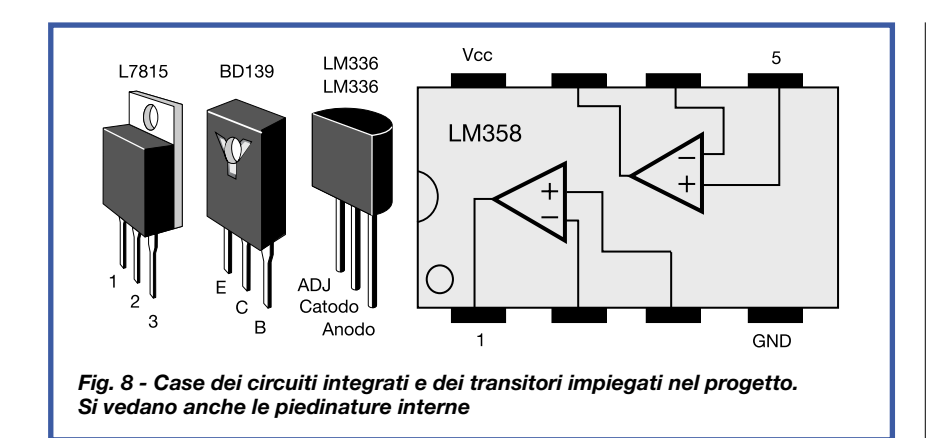

#### **Passiamo al fissaggio del motore (primo tentativo)**

Un primo tentativo di fissaggio del motore è visibile in **Foto 10**: abbiamo sagomato due piccole staffe in alluminio in modo da bloccare il motore frontalmente al dissipatore.

Per avere la possibilità di poter flettere le due staffe, se necessario, abbiamo utilizzato del silicone, così

come mostrato nella foto (alla fine dei nostri tentativi lo toglieremo).

Anche la basetta 1000 fori l'abbiamo fissata sul dissipatore in modo da non dover effettuare dei collegamenti troppo lunghi fra il sensore e il BJT di riga.

Per la connessione del motore con il circuito abbiamo utilizzato uno spinotto asimmetrico (in modo da non sbagliare la polarità del motore), come visibile in **Foto 11**.

A questo punto è stato necessario montare il sensore di temperatura direttamente sul nostro S2055.

Dato che il contenitore è un SOT54, poterlo fissare sull'S2055 in modo sicuro e ben serrato (per evitare che possa svincolarsi durante la chiusura del monitor, oppure inavvertitamente durante le successive prove) non è stata una cosa immediata.

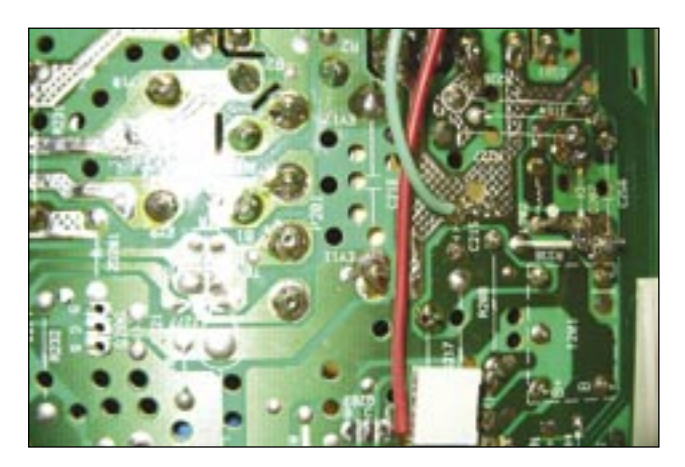

*Foto 7 - Sia il positivo sia il negativo li abbiamo prelevati dallo chassis principale*

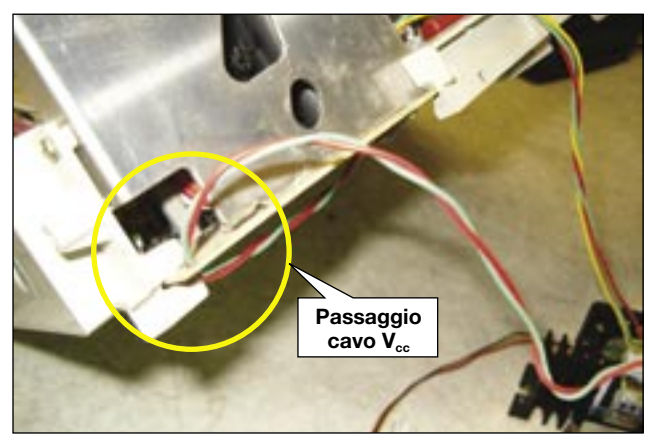

*Foto 8 - Abbiamo fatto passare i cavi Rosso e Verde attraverso il foro visibile nella foto*

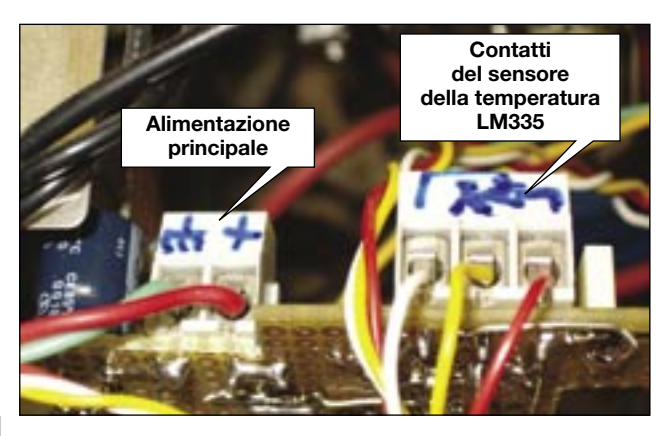

*Foto 9 - La morsettiera +/– visibile a sinistra mostra i* contatti di fissaggio per la V<sub>cc</sub>

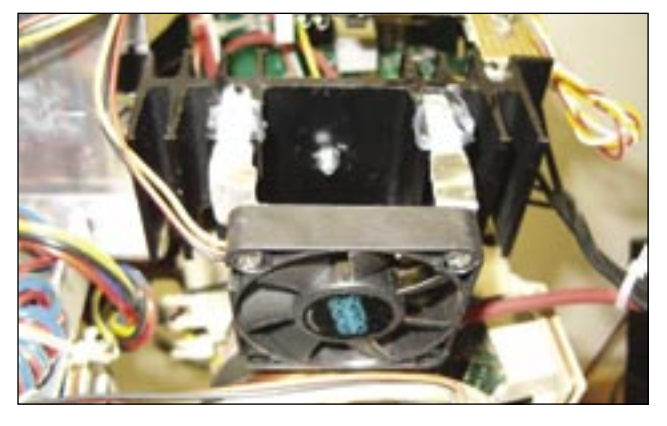

*Foto 10 - Primo tentativo di fissaggio del motore. Si notino le staffe sagomate necessarie al montaggio*

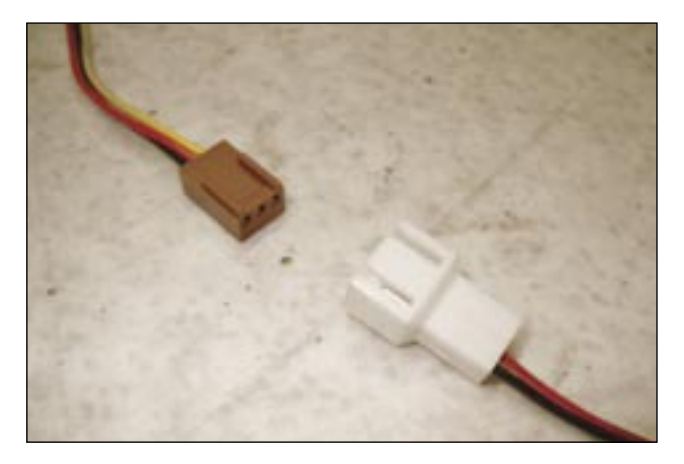

*Foto 11 - Nel collegare il motore, onde evitare di sbagliare polarità, consigliamo l'impiego di un innesto asimmetrico come questo*

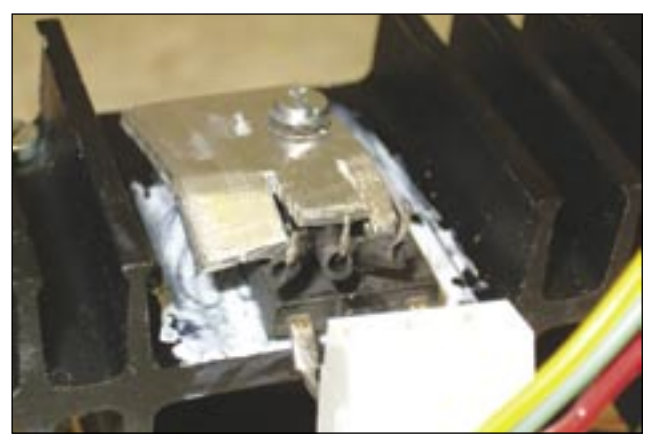

*Foto 12 - Praticare un foro circolare con una punta da trapano da 2,5 mm ÷ 3 mm; successivamente sagomare l'alluminio in questo modo*

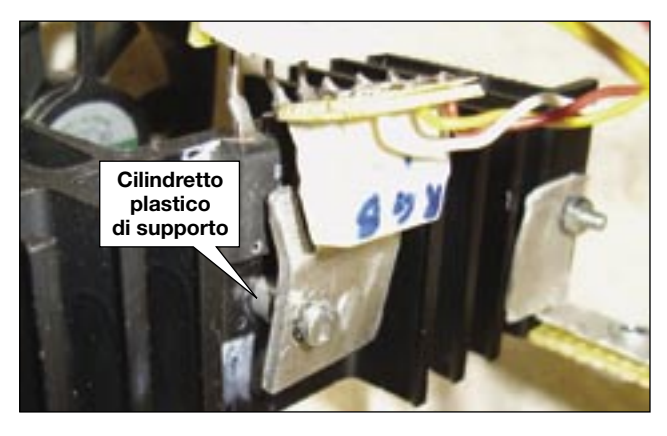

*Foto 13 - Per maggiore stabilità, se occorre, è importante inserire nella vite di fissaggio un cilindretto plastico fra l'alluminio e il transistore di riga*

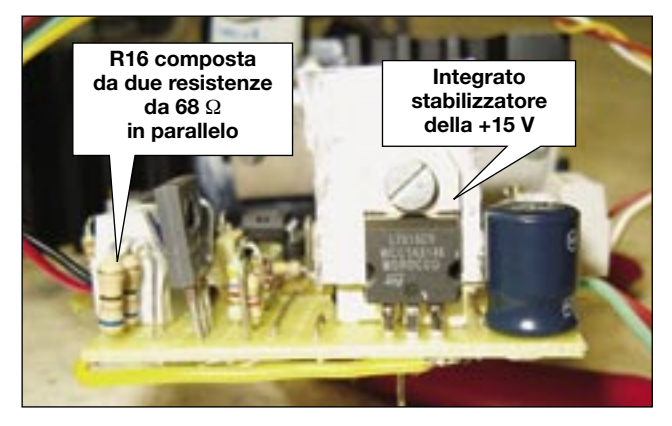

*Foto 14 - Lo stadio di alimentazione del progetto si presenta come in foto*

#### **Un particolare molto importante**

Si veda la **Foto 12**: sagomare un pezzo di alluminio come raffigurato in foto e, nella parte alta, praticare un foro circolare con una punta da trapano da 2,5 mm ÷ 3 mm. La vite visibile in foto deve poter stringere il transistore orizzontale S2055 sull'aletta e il pezzo in alluminio debitamente sagomato.

Fra l'alluminio e il transistore S2055, deve essere inserito l'integrato sensore della temperatura LM335 (nella foto sono visibili i suoi terminali non ancora fissati alla morsettiera da CS).

Inserire entro la vite di fissaggio un cilindretto plastico fra l'alluminio e il transistore di riga, così come visibile in **Foto 13**. Nella foto si vede come abbiamo bloccato il sensore di temperatura alla sua morsettiera.

I tre fili visibili (Rosso, Giallo e Bianco) sono collegati nel punto indicato in Foto 9.

Il filo Giallo riguarda il cursore del trimmer  $T_{r2}$  (vedi schema).

Effettuati tutti i collegamenti elencati, lo stadio di alimentazione del progetto si presenta come visibile in **Foto 14** (impiegare un piccolo

dissipatore per l'IC L7815 visibile nella Foto 14), mentre il montaggio della nostra modifica è visibile in **Foto 15**.

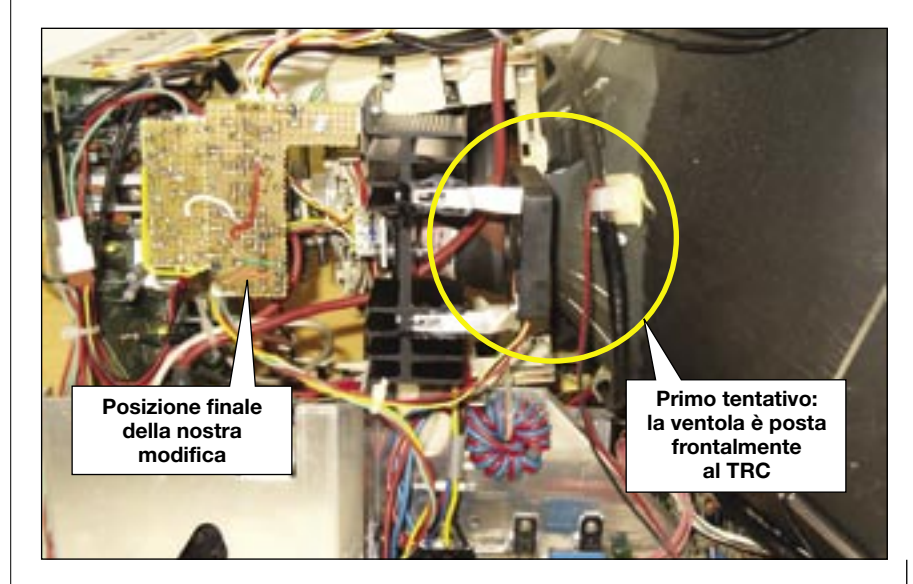

*Foto 15 - Montaggio della nostra modifica: al momento del montaggio ci siamo accorti che il TRC era vicino alla ventola*

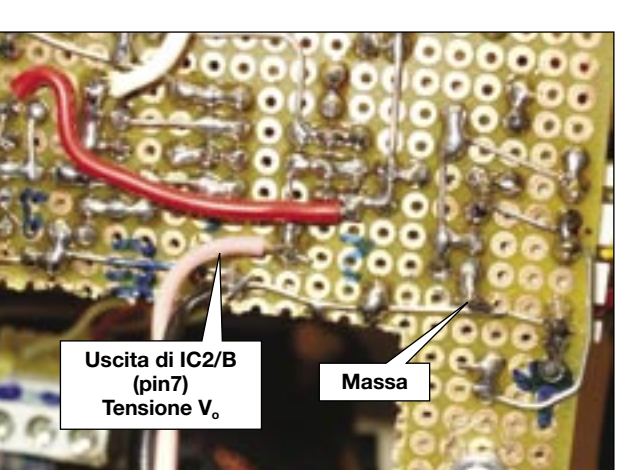

*Foto 16 - Ecco come abbiamo saldato provvisoriamente i cavi per poter misurare la tensione una volta chiuso il monitor*

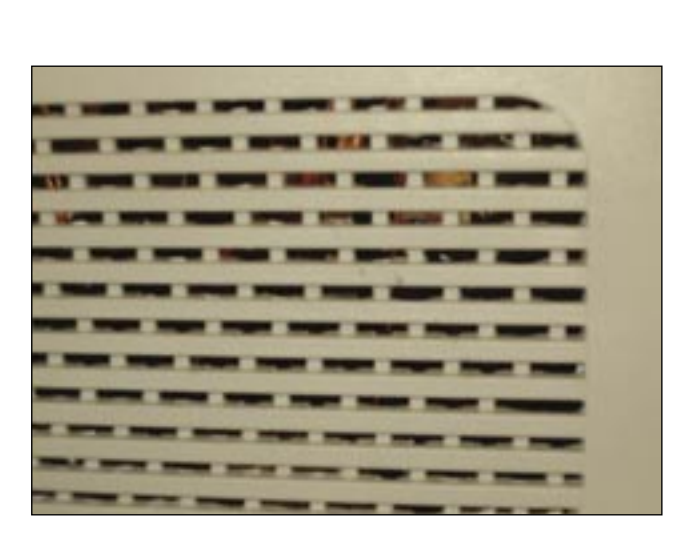

*Foto 18 - Feritoie nel mobile, particolare dell'apertura laterale. Togliere in modo asimmetrico e alternativamente un dente di plastica*

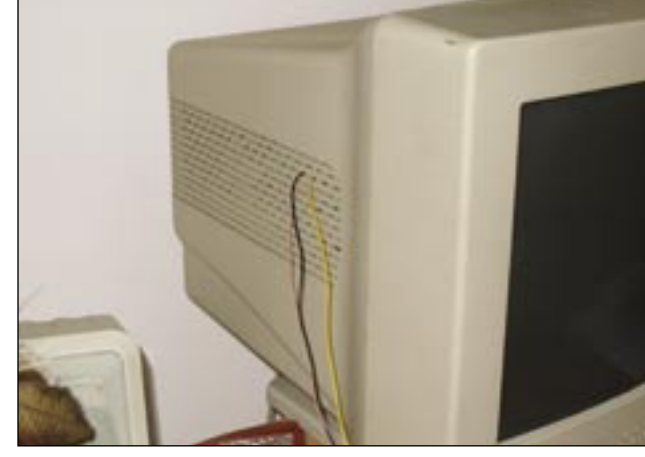

*Foto 17 - Cavi di connessione per il nostro tester; il cavo giallo è connesso all'uscita dell'Op-Amp IC1/B*

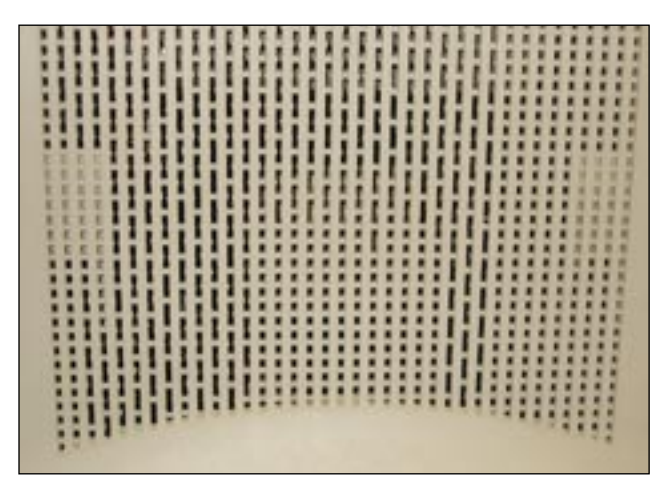

*Foto 19 - Ecco come aumentare la possibilità di sfiato dell'aria calda presente dentro il monitor*

#### **Ulteriori problemi**

Eravamo già consapevoli che la prima prova di funzionamento non avrebbe potuto darci dei risultati definitivi, non perché il nostro progetto fosse poco efficiente, ma perché saranno necessarie alcune considerazioni importanti:

- il monitor presenta il piedistallo di supporto ancorato sul coperchio posteriore (quindi l'accensione per tempi prolungati non può essere effettuata nelle condizioni migliori di stabilità dell'apparato);
- anche se riuscissimo a controllare la temperatura rilevando la  $V_{\alpha}$ man mano che il monitor inizia

a scaldare, i nostri rilevamenti saranno fatti a monitor "aperto". La temperatura sarà sicuramente inferiore rispetto a quella raggiunta a monitor definitivamente chiuso perché tutto lo chassis è totalmente ventilato.

Le prove di bruciatura devono essere effettuate in due fasi consecutive: prima dobbiamo vedere se tutto funziona bene a monitor aperto, poi dobbiamo leggere la  $V_{\alpha}$ mentre il monitor è completamente chiuso nel suo mobile.

Saldiamo due spezzoni di filo (Rosa/Nero) per poter leggere la tensione  $V_0$  (pin 7 di IC2/B) comodamente con il nostro tester digitale; la **Foto 16** mostra i due

cavi di saldatura (il nero è relativo alla massa).

Accendiamo il monitor e controlliamo l'andamento della tensione V<sub>o</sub>: l'apparato si accende regolarmente e avviamo il nostro PC caricando il sistema operativo.

Con il monitor completamente aperto sono raggiunti circa 0,782 V corrispondenti a 39,1° C.

La temperatura media nel nostro laboratorio si aggira intorno ai 21,4 $\degree$  C, quindi il transistore di riga ha avuto un incremento di temperatura di 17,7° C.

Con la temperatura attuale, il driver Q1 non satura, quindi il motore non è al massimo dei suoi giri.

Dopo circa tre ore di funzionamento, la tensione  $V_0$  si stabilizza

6

definitivamente intorno a 0,815 V, ovvero 40,7° C (valore di temperatura entro i limiti da noi stabiliti).

Proviamo a chiudere definitivamente il monitor e colleghiamo il nostro tester attraverso i cavi Rosa/ Nero, come visibile in **Foto 17**.

Passati circa venti minuti, notiamo che la tensione è già arrivata intorno ai 40° C (a monitor aperto erano occorse circa tre ore). C'era da aspettarselo! La circolazione d'aria entro il telaio è fortemente limitata e la nostra ventola non riesce a raffreddare l'aletta.

Pratichiamo delle feritoie laterali sul monitor (in verità i fori sono già stati effettuati dalla fabbrica, pertanto aumentiamo solo la superficie), come visibile in **Foto 18** e **19**. La prima foto riguarda la sezione laterale del monitor, mentre la seconda è relativa alla parte superiore.

Come si può notare, non tutti i fori sono stati modificati, alcuni sono

stati lasciati così com'erano, mentre altri sono stati "allargati".

Si noti nella Foto 19 come l'intervento sia stato effettuato prevalentemente nella zona sinistra del coperchio, proprio perché il circuito di raffreddamento è situato in questa sezione.

La Foto 18 mostra che, per aumentare la superficie di presa/sfiato dell'aria, basta togliere alternativamente un dentino plastico in ogni riga. In questo modo non si compromette la robustezza meccanica del mobile e, dato che le feritoie sono state realizzate in modo da non essere molto visibili, la nostra modifica passa tranquillamente inosservata. Effettuata questa ulteriore modifica, chiudiamo il tutto e riaccendiamo il monitor.

Eseguiamo due misure in due punti differenti del circuito, la tensione differenziale  $V_2$  -  $V_1$  e la  $V_0$  all'uscita dello stadio H- $Z_{\text{in}}$ .

La tensione differenziale migliora notevolmente; all'inizio (così come visibile in **Foto 20**) la tensione misurata era di 195 mV (circa 20° C), dopo mezz'ora la  $V_0$  era di 616 mV (vedi **Foto 21**) che, secondo quanto detto nei nostri calcoli, corrisponde a 31° C circa. Dopo quasi tre ore di funzionamento, misuriamo nuovamente la tensione  $V_{\text{o}}$ , il nostro tester legge 0,901 V, quindi abbiamo raggiunto una temperatura pari a:

T ( $^{\circ}$  C) = 2  $\cdot$  25 $^{\circ}$  C  $\cdot$  Vo = 45,05 $^{\circ}$  C,

finalmente possiamo dire di aver raggiunto il risultato cercato, però dobbiamo considerare che siamo nella stagione fredda, mentre il monitor funzionerà anche durante l'estate, magari per molte ore.

Il margine di sicurezza rispetto ai 50° C massimi stabiliti è già abbastanza buono, ma in estate avremo una  $T_{amb}$  maggiore.

Febbraio 2004

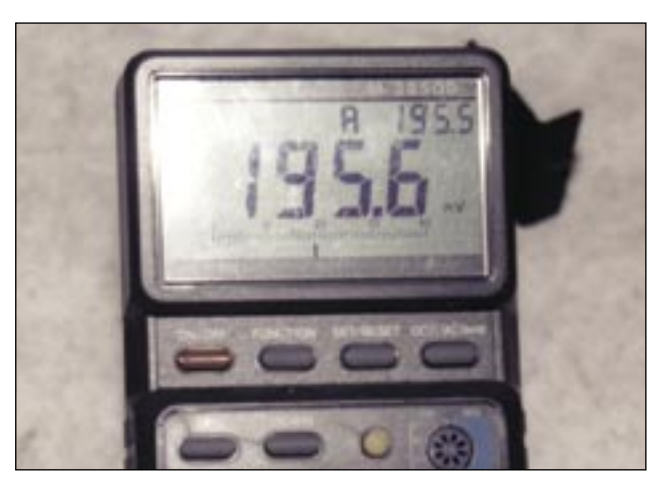

*Foto 20 - All'avvio tutto è a temperatura ambiente; abbiamo una tensione differenziale corrispondente a 20° C circa (precisamente 19,5° C)*

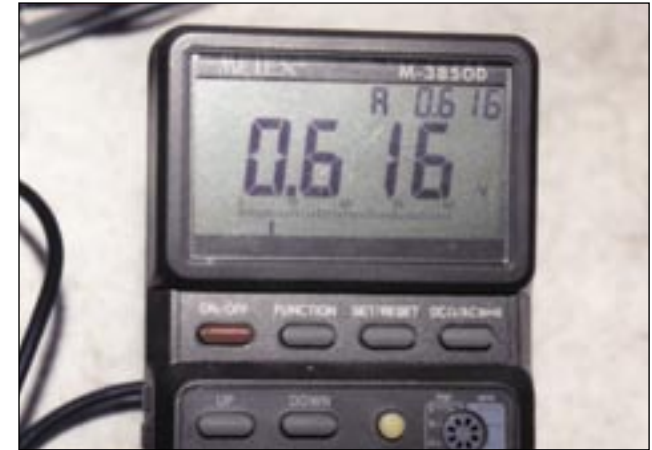

Foto 21 - La tensione di uscita V<sub>o</sub> comunica una temperatura *del BJT di riga pari a 31° C circa*

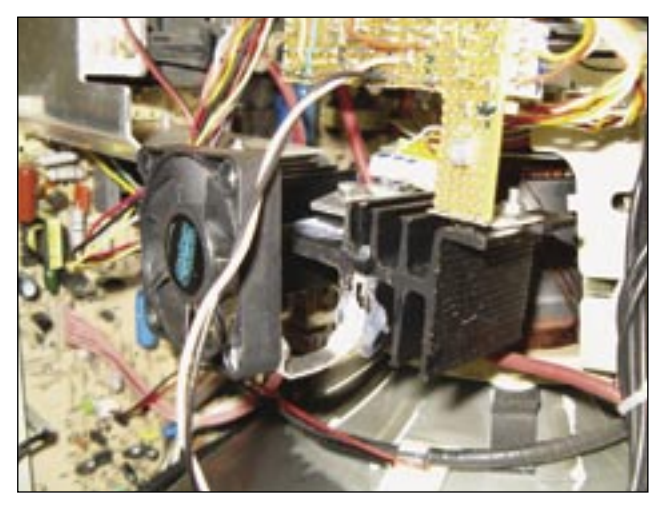

*Foto 22a - Ecco come abbassare ulteriormente la temperatura del BJT di riga, basta spostare il motore nel modo visibile*

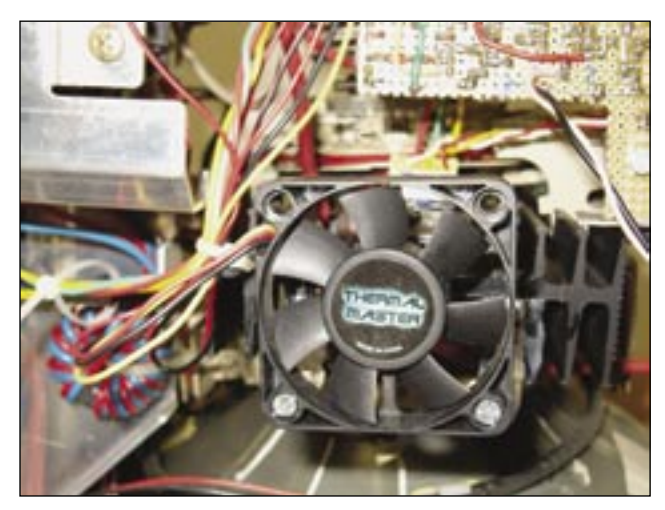

*Foto 22b - Posizione finale della ventola; in questo modo le pale riescono a prendere molta più aria fredda dall'esterno*

#### **Fissaggio del motore (secondo tentativo)**

Per avere un flusso d'aria più efficace, apriamo nuovamente il monitor e spostiamo la ventola come in **Foto 22a** e **22b**, ottenendo così un pescaggio d'aria maggiore (adesso la ventola è posta

frontalmente alle feritoie visibili in Foto 18); la posizione finale è visibile nella Foto 22b.

Chiudiamo il monitor e proviamo a vedere cosa ci dice la nostra  $V_o$ : dopo un intero pomeriggio il monitor rimane fermo sui 0,808 V, corrispondenti a 40,5° C circa.

## RINGRAZIAMENTI

Per i consigli grafici, per le foto e per i contributi tecnici, indispensabili per la nostra trattazione, si ringraziano vivamente i colleghi Daria Canova e Dario Mogni.

Con nostra grande soddisfazione siamo sicuri che, anche con un'estate molto calda, il nostro monitor funzionerà sempre e bene.  $\Box$ 

### *Nota:*

*Nella Foto 17 è visibile un cavo di colore giallo (oltre al rosa e al nero descritti). Durante le nostre prove abbiamo misurato sia la Vo sia la Vout in uscita dall'Op-Amp attraverso il cavo suddetto.* 

*Nel caso della Vout, il tester deve rilevare una tensione pari al prodotto del guadagno Av1 per la Vo, come indicato in Fig. 6 (vedere prima parte).*

8